# UNIVERZITA PALACKÉHO V OLOMOUCI PŘÍRODOVĚDECKÁ FAKULTA KATEDRA EXPERIMENTÁLNÍ FYZIKY

# BAKALÁŘSKÁ PRÁCE

## Využití klasického strojového učení k rozpoznávání barev

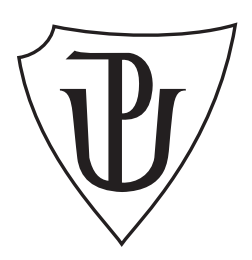

Vypracoval: **Jakub Dvořák** Studijní program: B1701 Fyzika Forma studia: Prezenční Vedoucí diplomové práce: Mgr. Kateřina Jiráková Termín odevzdání práce: srpen 2021

Studijní obor: 3942R001 Nanotechnologie

#### Prohlášení

Prohlašuji, že jsem předloženou bakalářskou práci vypracoval samostatně pod vedením Mgr. Kateřiny Jirákové a že jsem použil zdrojů, které cituji a uvádím v seznamu použitých pramenů.

V Olomouci dne .........................

. . . . . . . . . . . . . . . . . . . . . . . . . . . . . . . . . Jakub Dvořák

#### Poděkování

Děkuji své školitelce Mgr. Kateřině Jirákové za to, že se mnou měla obrovskou trpělivost a byla velmi ochotná mi vždy s čímkoliv pomoci. Stejně tak děkuji i ostatním kolegům ze Společné laboratoře optiky.

Také bych rád poděkoval panu RNDr. Lukáši Kučerovi Ph.D. z Katedry analytické chemie za konzultaci a pomoc s výrobou barev.

Dále děkuji své kamarádce Bc. Daniele Růžičkové, která mi dala spoustu rad a mnohokrát mi pomohla.

Taky děkuji Ing. Jaroslavu Dvořákovi za to, že si moji práci přečetl a dával mi k ní cenné rady.

## Bibliografická identifikace

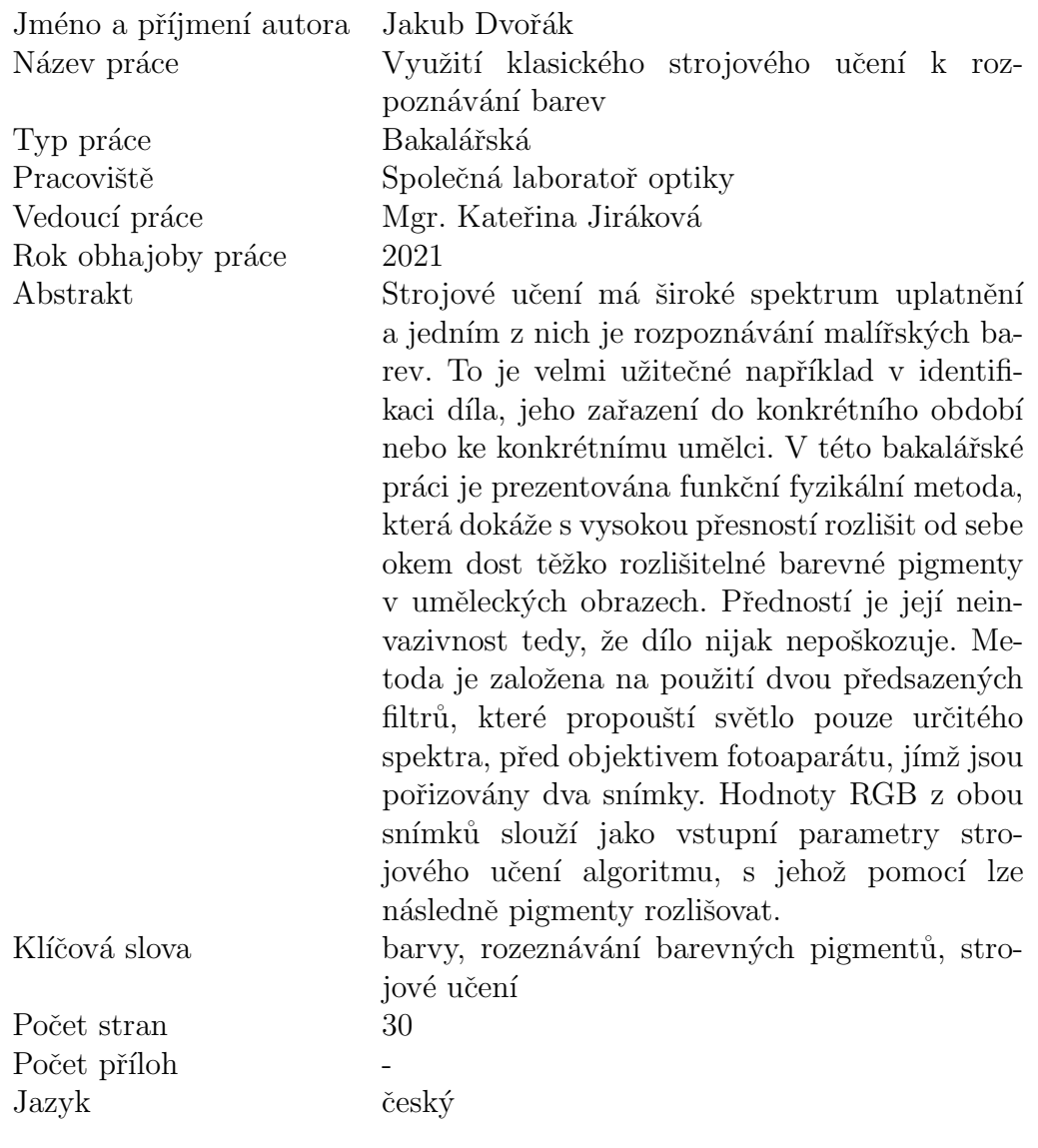

## Bibliographical identification

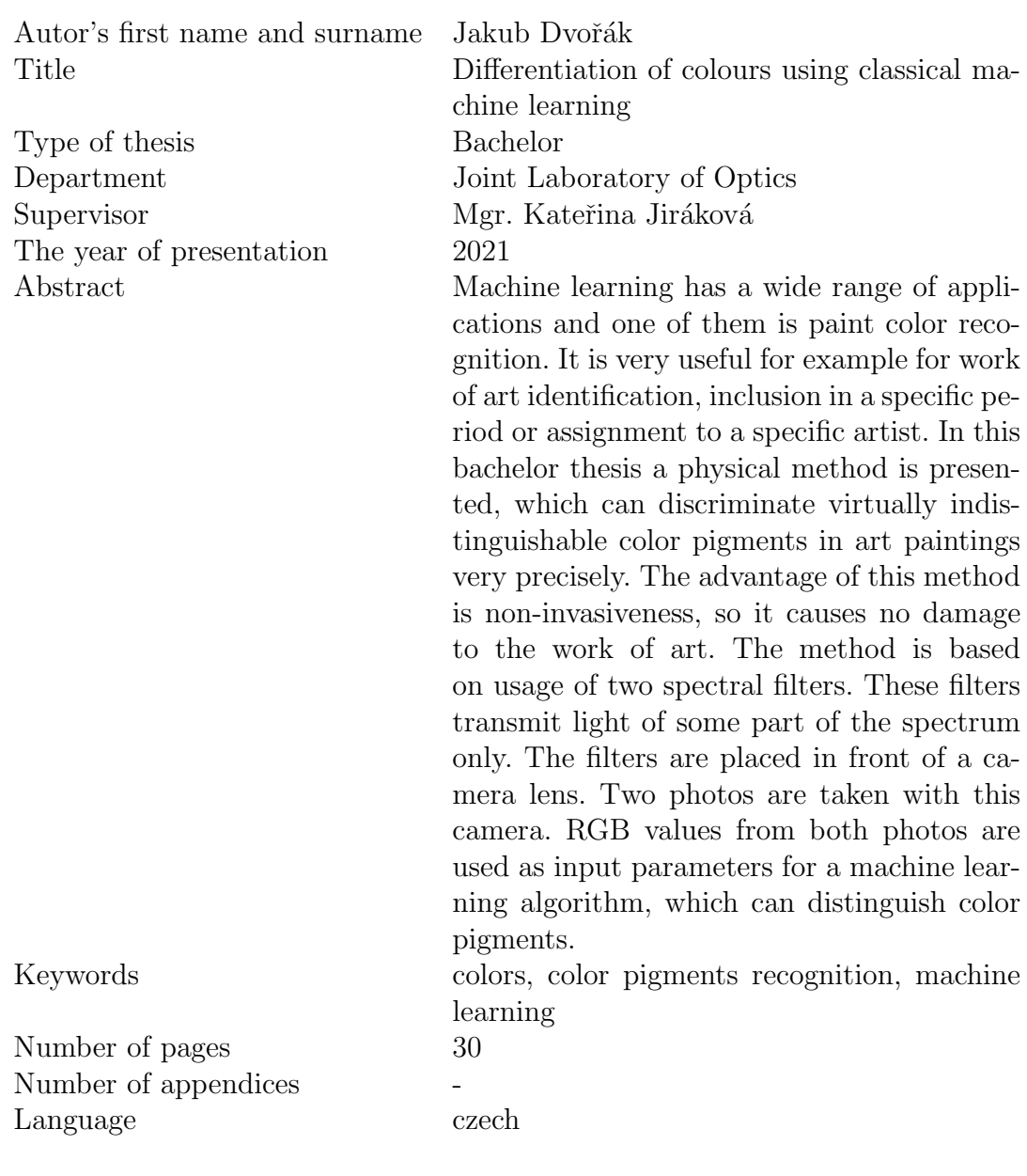

# Obsah

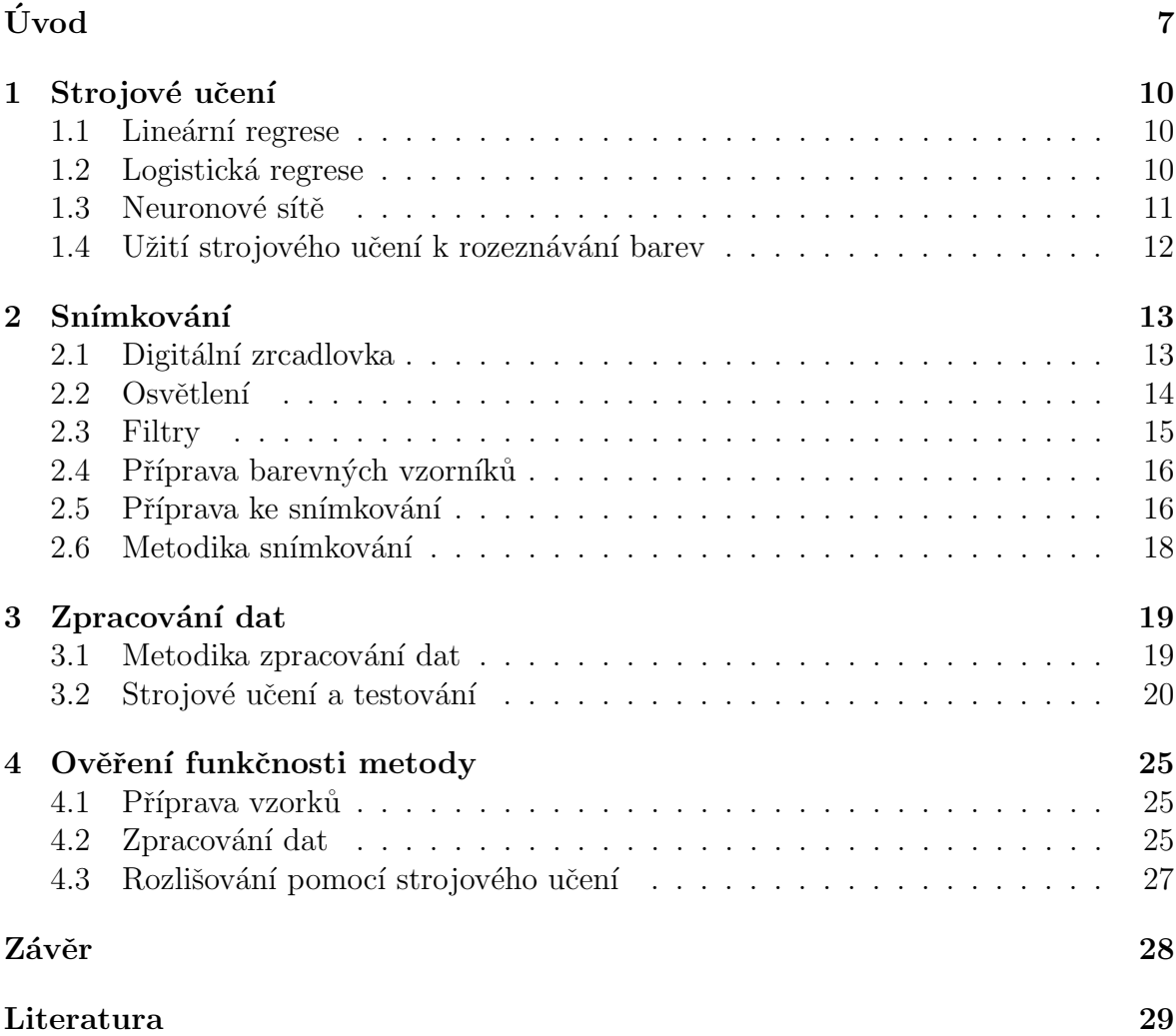

# <span id="page-6-0"></span>Úvod

Už od pravěku se k malbě používaly barvy ve formě různých minerálních a rostlinných barev vyskytujících se v přírodě k malbě (např. hlinka). Kolem roku 3000 př. n. l. se poprvé objevuje uměle připravený pigment egyptská modř ( $CaCuSi<sub>4</sub>O<sub>10</sub>$ ). Zůstane-li se

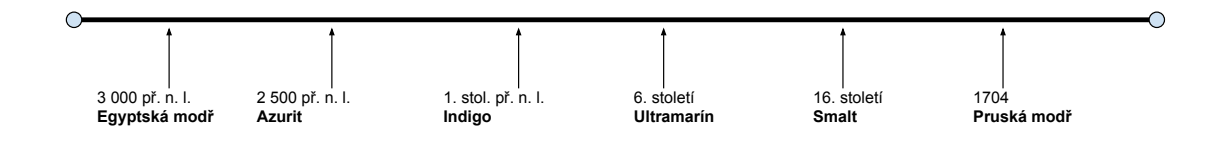

<span id="page-6-1"></span>Obrázek 1: Časová linie modrých pigmentů podle doby vzniku [\[2\]](#page-28-1).

u modrých pigmentů, o něco později se v malbách objevuje azurit  $(Cu_3(CO_3)_2(OH)_2)$ a ještě v 1. století před naším letopočtem se začalo s používáním Indiga získávaného ze stejnojmenné rostliny. (Další vybrané modré pigmenty jsou zaznačeny na časové linii v Obrázku [1.](#page-6-1)) Ne příliš dokonalé barvy byly nahrazovány stále dokonalejšími, získávanými obchodem a dovozem. Technologie jejich přípravy se stávala tajná a byla ústně přenášena z otce na syna nebo z mistra na žáka. Přesto se některé receptury dochovaly i písemně. Mnoho malířů si své barvy vyrábělo samo. Malířské barvy jsou tedy velmi specifické, a proto jde ve většině případů identifikovat malíře či dílnu nebo oblast, kde obraz vznikl. Navíc se znalostí toho, ve kterém časovém období se dané pigmenty vyskytovaly, lze podle použitých malířských barev umělecká díla datovat, nebo dokonce i identifikovat lokalitu, či umělce. [\[1\]](#page-28-2)[\[2\]](#page-28-1)

Současně bývá rozlišováno mezi pigmenty a barvivy. Pigmenty většinou nejsou rozpustné v pojivech, jsou to barevné sloučeniny připravované, buď mletím přírodních látek, nebo uměle chemickou přípravou. Barviva jsou naopak ve vodě nebo pojivech rozpustná. Pigmenty byly používány k malbě nástěnných obrazů, fresek apod. Barviva byla zase uplatňována třeba k obarvování látek. [\[1\]](#page-28-2)

Aby byl barevný pigment roztíratelný, je třeba jej rozmíchat v nějakém pojivu. Lze tak rozdělit barvy podle pojiva na barvy olejové (pojivem jsou vysychající oleje), akrylové (syntetická pryskyřice), temperové a jiné. Tato pojiva mají také nějaké optické vlastnosti a mohou mít vliv na to, jak daná barva vypadá. V celé práci bude pro upřesnění dále používáno slovo "barva" pro vlastnost světla a "malířská barva" pro<br>hamící materiál slověící hamalbě barvící materiál sloužící k malbě.

Aby bylo dosaženo nepřeberného množství různých odstínů, lze barvy mezi sebou promíchat. Existují 2 typy míchání barev.

Prvním typem míchání je míchání subtraktivní. Zde dochází k odečítání intenzity odraženého světla. Příkladem je právě míchání malířských barev. Každá barva pohlcuje část spektra. Pokud smícháme všechny barvy dohromady, bude se pohlcovat všechno světlo a výsledná barva bude černá. Smícháme-li třeba modrou barvu se žlutou, zůstane vyšší odraznost pouze v zelené oblasti spektra a výsledná barva bude zelená. [\[3\]](#page-28-3)

Dalším typem je aditivní míchání. Tento typ míchání barev je charakterizován součtem intenzit jednotlivých barevných složek. Můžeme si jej představit tak, že bychom měli 3 žárovky, jenž svítí červenou, zelenou nebo modrou barvou. Jsou-li všechny zapnuté na maximální výkon, vypadá výsledné světlo bíle. Je-li zapnutá například modrá s červenou, světlo vnímáme fialově. Různými poměry intenzit jednotlivých žárovek dostáváme různé barvy světla. [\[4\]](#page-28-4) Na základě tohoto typu míchání barev fungují snímače fotoaparátů, kde Bayerova maska filtruje odražené světlo tak, aby dopadala určitá barevná složka na určité pixely.

Viditelné světlo je definováno jako elektromagnetické vlnění o vlnových délkách mezi 390 a 760 nm. Elektromagnetické vlnění o kratších vlnových délkách se nazývá ultrafialové záření a o delších vlnových délkách je zářením infračerveným. Budeme-li na malířskou barvu svítit bílým světlem, obsahujícím celý rozsah viditelných vlnových délek, budou některé barevné složky pohlceny. Například od modrého pigmentu se budou odrážet pouze vlnové délky v modrém spektru. (Tak jak je to ukázáno na Obrázku [2.](#page-7-0)) Barva bude tedy definována odraženým spektrem.

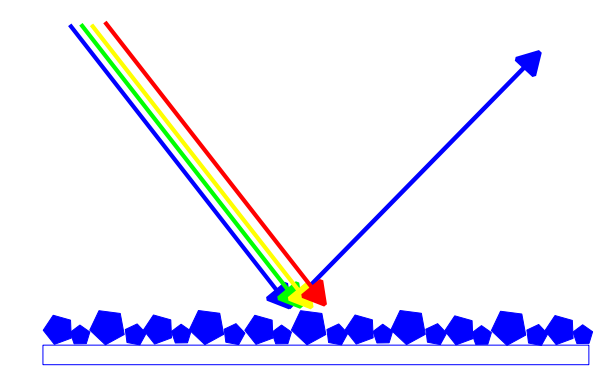

Obrázek 2: Pigment odrážející pouze modrou složku světla.

<span id="page-7-0"></span>Měření barev tak lze realizovat měřením intenzity odraženého záření v jednotlivých vlnových délkách. Přístroj umožňující toto měření se nazývá spektrometr. Ten může využívat například rozkladu světla na disperzním hranolu. Dalším použitelným přístrojem může být kamera. Ta využívá filtraci světla k rozdělení na 3 barevné složky, ve kterých měříme intenzitu.

Antonio Cosentino a kol. v článku [\[5\]](#page-28-5) v časopise "Spectroscopy Europe" popisují<br>Europe hnorozástal děl namecí někslika meltníkách, filmů nězd manachametickem analýzu obrazových děl pomocí několika spektrálních filtrů před monochromatickou kamerou. Tuto metodu prezentuje jako dobrou metodu k neinvazivní obrazové analýze nebo k vizuální rekonstrukci vybledlých obrazů.

Firma Profilocolore<sup>[1](#page-7-1)</sup> na svých stránkách nabízí systémy určené k multispektrálnímu snímkování. Uvádějí zde možnosti spektrální analýzy s minimálním množstvím potřebných snímků za použití speciálně upravené barevné kamery se širokým spektrálním rozsahem a několika pásmovými filtry.

V této bakalářské práci je prezentována metoda rozeznávání barev s využitím

<span id="page-7-1"></span><sup>1</sup><https://www.profilocolore.com/>

strojového učení. Tato metoda využívá snímků vzorků vyfocených speciálně upravenou digitální zrcadlovkou. Tyto snímky jsou pořizovány se dvěma spektrálními filtry, pro získání barevné informace ve více spektrálních oblastech. Před samotným rozpoznáváním barev je potřeba mít nafitovaný model strojového učení pro rozpoznávané barvy.

Právě rozlišováním barev s využitím strojového učení se již zabývaly některé články. Murugesapandian Paulraj a kol. ve článku [\[6\]](#page-28-6) píšou o jednoduchém algoritmu rozpoznávání barev využívajícím neuronové sítě a použití k určení zralosti banánu. Autor popisuje algoritmus v prostředí Matlab, jenž rozkládá obraz do základních složek RGB (červené, zelené a modré) a jsou vytvořeny histogramy v daných barvách. K učení využívá 4 sady různě zralých banánů. Výstupem je zařazení banánu do správné kategorie zralosti.

Identifikací pigmentů pomocí hyperspektrální analýzy se zabývají Bartosz Gra-bowski a kol. ve článku [\[7\]](#page-28-7) časopisu "Journal of Cultural Heritage". Vstupem jejich<br>slovnítny izvy nimely homony sltvíků a slovení a dátel (za nimezntů, Výstupem ho algoritmu jsou pixely hyperspektrálního obrazu a databáze pigmentů. Výstupem by mělo být označení pigmentu každého pixelu. Jejich postup je velice slibný, dokáže rozlišit i velice podobné pigmenty.

V kapitole [1](#page-9-0) je popsáno to, jak funguje strojové učení a proč je zde využíváno. V kapitole [2](#page-12-0) je pak popsáno vybavení a metodika snímkování. V kapitole [3](#page-18-0) je vysvětleno, jak jsou zpracovávána data. Ve [4.](#page-24-0) kapitole je vysvětleno, jak byla ověřována funkčnost metody.

# <span id="page-9-0"></span>Kapitola 1 Strojové učení

Strojové učení je částí umělé inteligence, která se učí na základě poskytnutých dat. Jsou známy 2 různé přístupy v procesu strojového učení.

Prvním z nich je učení s učitelem. Tento typ přístupu je využíván nejčastěji. Učitel dává modelu data a také informaci, co z nich má vyvodit. Lze si to představit jako analogii toho, když se člověk učí názvy rostlin podle obrázků v učebnici. Většinou však potřebuje vidět více obrázků jedné rostliny, aby mohl s jistotou, poté co na ni někde narazí, říci o jakou se jedná. [\[8\]](#page-28-8)

Druhým přístupem je strojové učení bez učitele. To vychází z dat, o nichž počítač nemá informaci, jaký z nich má vyvodit závěr. Cílem tohoto přístupu je hledat v datech nějaký systém, rozdělit si data podle vlastního uvážení, podle různých vlastností a označit je vlastními označeními. Příkladem dat můžou být třeba fotky aut a počítač je rozdělí třeba podle značek, modelů nebo barev. [\[8\]](#page-28-8)

#### <span id="page-9-1"></span>1.1 Lineární regrese

Jedním z přístupů ke strojovému učení je lineární regrese. Jednoduše jde o nalezení nějakého závislého vztahu, který nám pomáhá odhadnout to, jak bude vstupní hodnota vypadat na výstupu. Lze si to představit jako fitaci lineární funkce:

$$
y = Ax + B,\tag{1.1}
$$

kde y je výstup, x je vstup, A a B jsou fitovatelné parametry.

Máme-li větší množství vstupních parametrů, užíváme vícenásobné lineární regrese (více vstupů a jeden výstup). Například "použitím vícenásobné lineární regrese je<br>mažná nachovit ich sa měná humná tlak a tím jeho z měná juden tělemá humtuacti možné pochopit, jak se mění krevní tlak s tím, jak se mění index tělesné hmotnosti, s přihlédnutím k faktorům, jako je věk, pohlaví atd. " $[9]$  Takovouto vícenásobnou regresi si lze pˇredstavit jako:

$$
y = A_1 x_1 + A_2 x_2 + \dots + A_n x_n + B,\tag{1.2}
$$

kde  $A_i$  a B jsou fitovatelnými parametry a  $x_i$  jsou vstupy,  $i \in \{1,2,...,n\}$ .

#### <span id="page-9-2"></span>1.2 Logistická regrese

Logistická regrese je typem strojového učení, jehož cílem je rozdělit data na ty, z nichž lze vyvodit jeden nebo druhý závěr (většinou pro binární problémy). Výsledek bývá určován logistickou funkcí. Ta rozdělí data podle pravděpodobnosti na dvě oblasti, ve kterých bude učiněn jeden nebo druhý závěr.[\[9\]](#page-28-9)

Funkci pro logistickou regresi lze zapsat:

$$
y = \frac{e^{\beta_0 + \beta_1 x}}{1 + e^{\beta_0 + \beta_1 x}},\tag{1.3}
$$

kde x je vstup a  $\beta_0$  a  $\beta_1$  jsou fitovatelnými parametry.[\[9\]](#page-28-9)

#### <span id="page-10-0"></span>1.3 Neuronové sítě

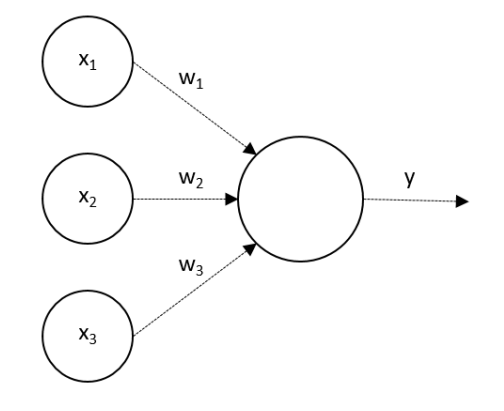

Obrázek 1.1: Znázornění neuronové sítě se třemi vstupy bez skryté vrstvy a jedním  $v$ ýstupem [\[10\]](#page-28-10).

Neuronové sítě jsou druhem algoritmu používaného pro strojové učení, jenž našel inspiraci v lidském mozku. Jejich stavební jednotkou jsou neurony rozložené do několika vrstev. V první vrstvě jsou na neurony přivedeny vstupní signály. Ty mají jistou váhu, kterou je neurony vynásobí a sčítají do doby, než překročí stanovenou mez. Po překročení této meze se transformuje určitou přenosovou funkcí a odešle se na provázané neurony v další vrstvě. Tento postup se opakuje do doby, dokud signál ne-dojde do poslední vrstvy neuronů [\[10\]](#page-28-10). Pro výstup  $y$  tak bude platit:

$$
y = f(\sum_{i=1}^{n} w_i x_i - \theta),
$$
\n(1.4)

kde  $x_i$  jsou vstupy,  $w_i$  jsou váhy,  $\theta$  je práh a  $f$  je přenosová funkce [\[10\]](#page-28-10).

Přenosové funkce mohou být "skokové", ty po překročení prahu vrací 1, pokud není<br>knežen smací 0. Jiným tynom is funkce, sigmaidální", která v momentž nželmežení překročen, vrací 0. Jiným typem je funkce "sigmoidální", která v momentě překročení<br>nasku smarí, kadyaty 0.5. Sigmály nižší naž naskazí sa limity ž klíží k 0.5. svěší naž prahu vrací hodnotu 0,5. Signály nižší než prahové se limitně blíží k 0 a vyšší než prahové se zase limitně blíží 1. Podobným typem je "přenosová funkce hyperbolické tangenty", která ale pro prahový signál vrací 0 a pro nižší -1. Také existuje přenosová funkce "radiální báze". Ta vrací 1 pro prahový signál, pro signály jiných velikostí se<br>kláší nula (Znázem švá mafi) němecených funkcí je v Obrázku 1.0) [11] blíží nule. (Znázornění grafů přenosových funkcí je v Obrázku [1.2.](#page-11-1))  $[11]$ 

Speciálním typem přenosové funkce je "softmax", která vrací pravděpodobnost jednotlivých určení.

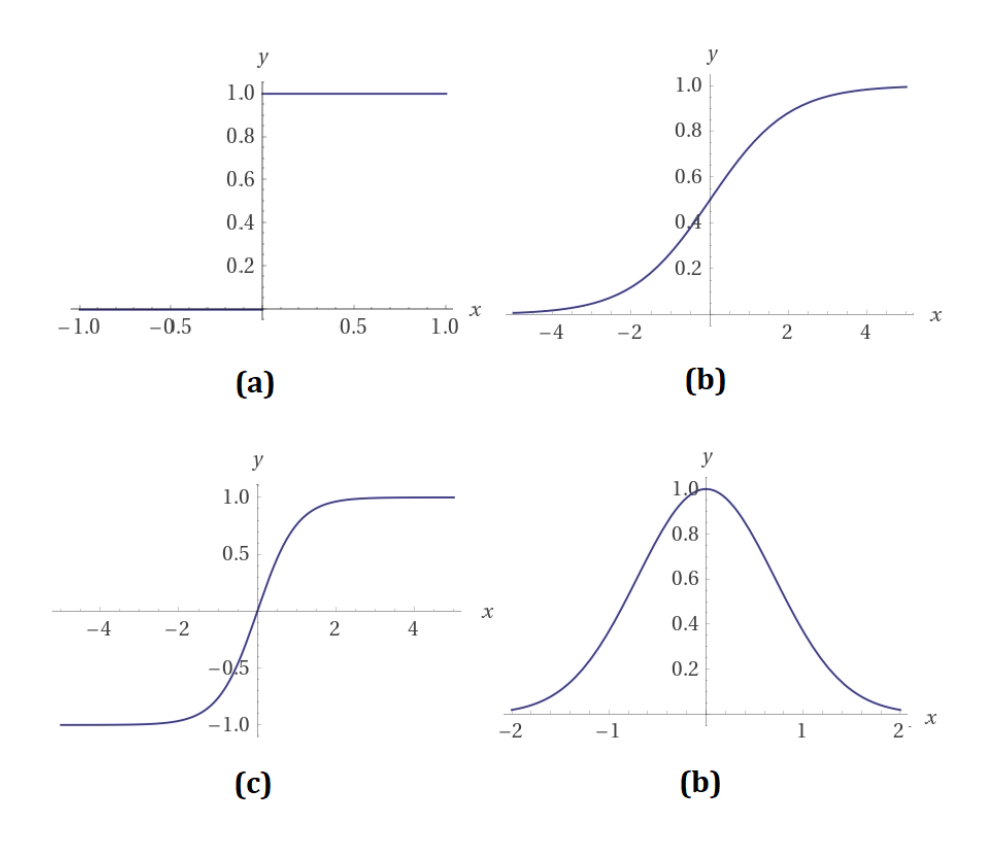

<span id="page-11-1"></span>Obrázek 1.2: Přenosové funkce: (a) skoková, (b) sigmoidální, (c) hyperbolická tangenta,  $(d)$  radiální báze.  $[11]$ 

.

## <span id="page-11-0"></span>1.4 Užití strojového učení k rozeznávání barev

Spolehlivé rozpoznání dvou podobných barevných pigmentů je poměrně složité. Pokud máme snímky několika barev, je třeba hledat mezi nimi rozdíly, které nemusí být na první pohled patrné. Z toho důvodu je zde domněnka, že by se dalo užít strojového učení, jenž by bylo schopné tyto rozdíly najít.

V této práci bylo ke strojovému učení používáno právě přístupu strojového učení s učitelem. Počítači byla dávána data s označením konkrétní barvy a cílem učení bylo najít systém v tom, jak od sebe barvy rozlišit.

# <span id="page-12-0"></span>Kapitola 2 Snímkování

Snímkování dat probíhalo za použití speciálně upraveného fotoaparátu, osvětlení, jenž je schopno osvětlit snímkovanou oblast a dvou spektrálních filtrů, které rozdělují spektrum na dvě oblasti. Společně s Bayerovou maskou je tak světlo rozděleno do šesti spektrálních oblastí.

## <span id="page-12-1"></span>2.1 Digitální zrcadlovka

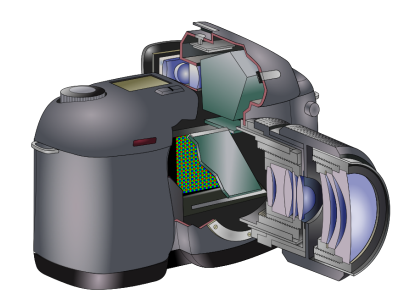

Obrázek 2.1: Řez digitální zrcadlovkou. [\[12\]](#page-29-0)

<span id="page-12-2"></span>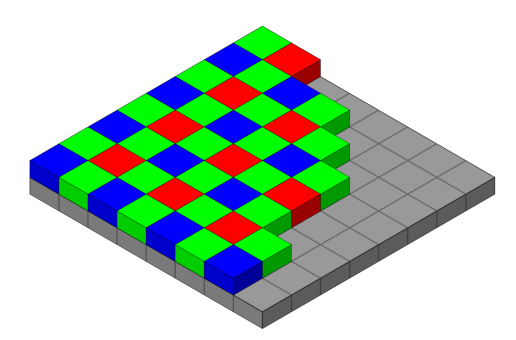

<span id="page-12-3"></span>Obrázek 2.2: Bayerova maska. [\[13\]](#page-29-1)

Na Obrázku [2.1](#page-12-2) je zobrazen řez digitální zrcadlovkou. Za objektivem fotoaparátu je po stisku závěrky odklopeno zrcadlo a světlo z objektivu dopadá na CMOS snímač, který je tvořený maticí fotodiod, před níž je umístěna Bayerova maska (Viz Obrázek [2.2\)](#page-12-3).

Bayerova maska je tvořena maticí filtrů propouštějících pouze zelené, červené, anebo modré světlo a díky tomu fotoaparát může zaznamenávat, kolik je v jednotlivých pixelech červeného, zeleného a modrého světla. Před tímto snímačem bývá ještě umístěn vnitřní UVIRcut filtr, jenž ořezává světlo mimo viditelnou oblast. (Na snímač by dopadalo velké množství světla z blízké infračervené oblasti a snímek by působil nepřirozeně červeně.)

K účelům v této bakalářské práci byla používána digitální zrcadlovka Nikon D850, které byl firmou Profilocolore odstraněn již zmíněný UVIRcut filtr. Bylo tak učiněno proto, aby se získala informace z širšího spektrálního rozsahu. Konkrétně je citlivá v rozsahu 340-1100 nm.

#### <span id="page-13-0"></span>2.2 Osvětlení

K osvětlení obrazu (popřípadě vzorníku) je vhodné použít dostatečné osvětlení tak, aby byl pokryt co největší rozsah vlnových délek světla.

V této bakalářské práci bylo použito zářivkové světlo a UV zářivkové trubice. (Naměřená spektra jejich intenzit jsou na Obrázcích [2.3](#page-13-1) a [2.4.](#page-13-2))

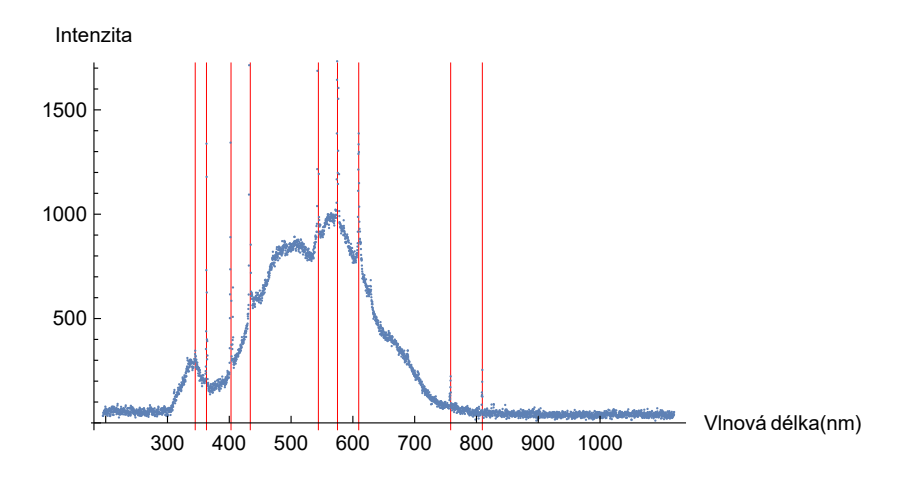

<span id="page-13-1"></span>Obrázek 2.3: Spektrum bílé zářivky.

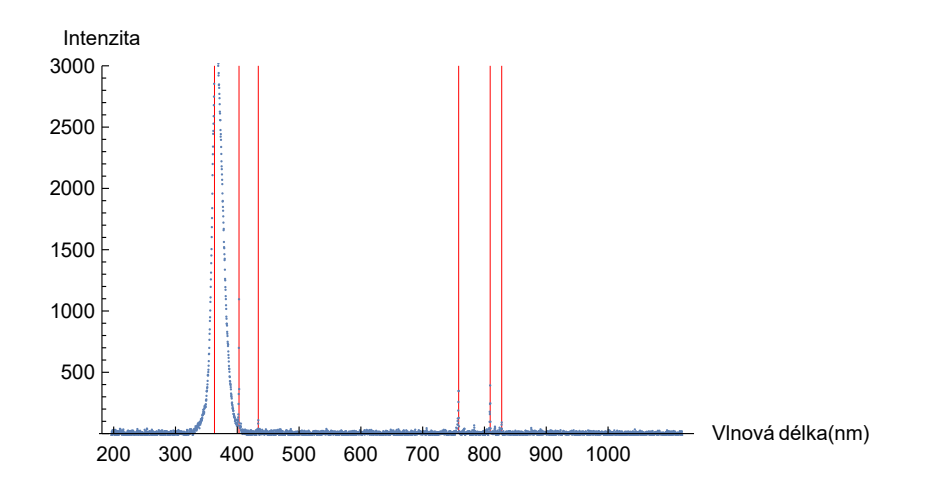

<span id="page-13-2"></span>Obrázek 2.4: Spektrum UV zářivky.

K měření spektrální odraznosti malířských barev ale bylo požíváno žárovkové osvětlení s rovnoměrnějším rozdělením intenzity ve viditelném spektru. (Naměřené spektrum in-tenzity žárovkového světla je na Obrázku [2.5.](#page-14-1))

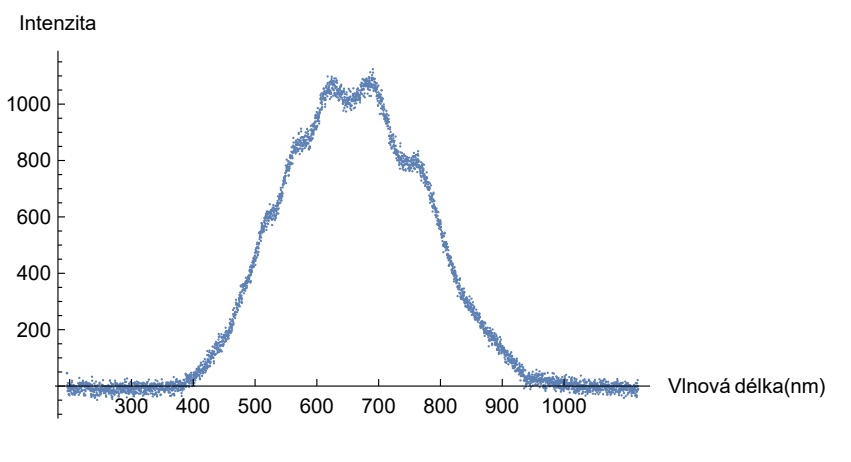

<span id="page-14-1"></span>Obrázek 2.5: Spektrum žárovky.

## <span id="page-14-0"></span>2.3 Filtry

K rozdělení světelného spektra jsou používány spektrální filtry, které propouští pouze určitou část světelného spektra.

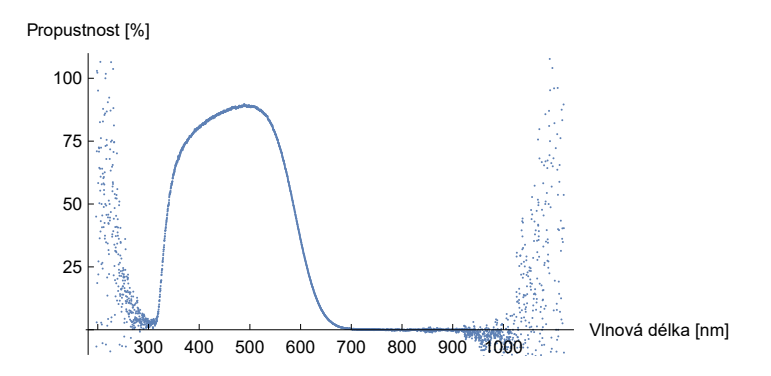

<span id="page-14-2"></span>Obr´azek 2.6: Propustnost filtru PFCL-A.

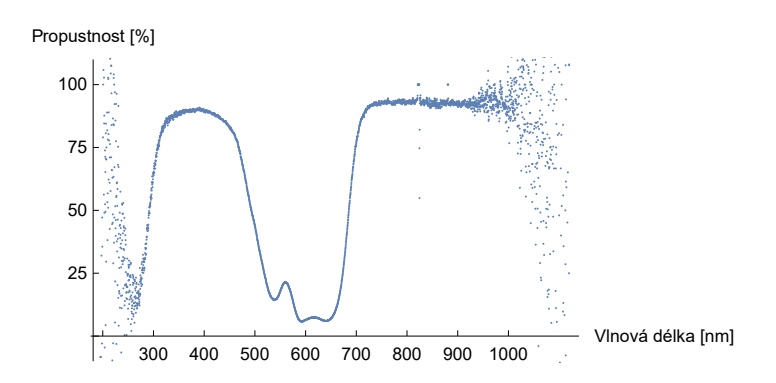

<span id="page-14-3"></span>Obrázek 2.7: Propustnost filtru PFCL-B.

V této práci byli použity filtry PFCL-A a PFCL-B od firmy Profilocolore. Propust-nosti těchto dvou filtrů jsou znázorněny na grafech [2.6](#page-14-2) a [2.7.](#page-14-3)

## <span id="page-15-0"></span>2.4 Příprava barevných vzorníků

Barevné vzorníky byly připraveny ve formě čtverečků rozmístěných po ploše papíru o velikosti A4. V rozích vzorníku jsou rozmístěny symboly sloužící k detekci zpra-covávajícím softwarem. Forma vzorníku je zobrazena na Obrázku [2.8.](#page-15-2)

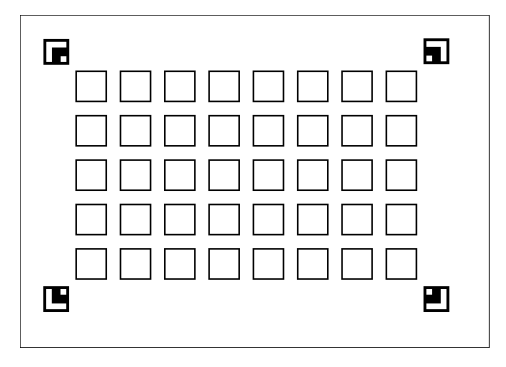

<span id="page-15-2"></span>Obrázek 2.8: Prázdný barevný vzorník se záměrnými symboly.

Jednotlivé čtverečky byly natřeny malířskou barvou, která byla snímkována. Malířská barva byla roztírána takovým způsobem, aby bylo dosaženo homogenní stejně tlusté vrstvy v celém čtverečku. To se ale ne vždy podařilo, zvláště u pigmentů s vyšší zrnitost´ı.

#### <span id="page-15-1"></span>2.5 Příprava ke snímkování

Vzorník byl připevněn na malířský stojan. Digitální zrcadlovka byla upevněna do fotografického stativu před malířským stojanem tak, aby byla přibližně ve stejné výšce jako vzorník a pokud možno kolmo na rovinu, ve které byl umístěn vzorník. Zářivky byly umístěny tak, aby homogenně nasvěcovaly vzorník a zároveň, aby nepřekážely v zorném úhlu fotoaparátu. Důležité bylo umístění zářivek, v šikmé (tedy ne kolmé) rovině vzhledem ke vzorníku, předejde se tak možným spekulárním odrazům. (Roze-stavení vybavení je ukázáno na Obrázcích [2.9](#page-16-0) a [2.10.](#page-16-1))

Vedle vzorníku byly položeny bílý a černý standard. Pohledem do hledáčku fotoaparátu bylo ještě zkontrolováno, zda jsou v zorném poli vzorník, bílý standard i černá díra vidět celá.

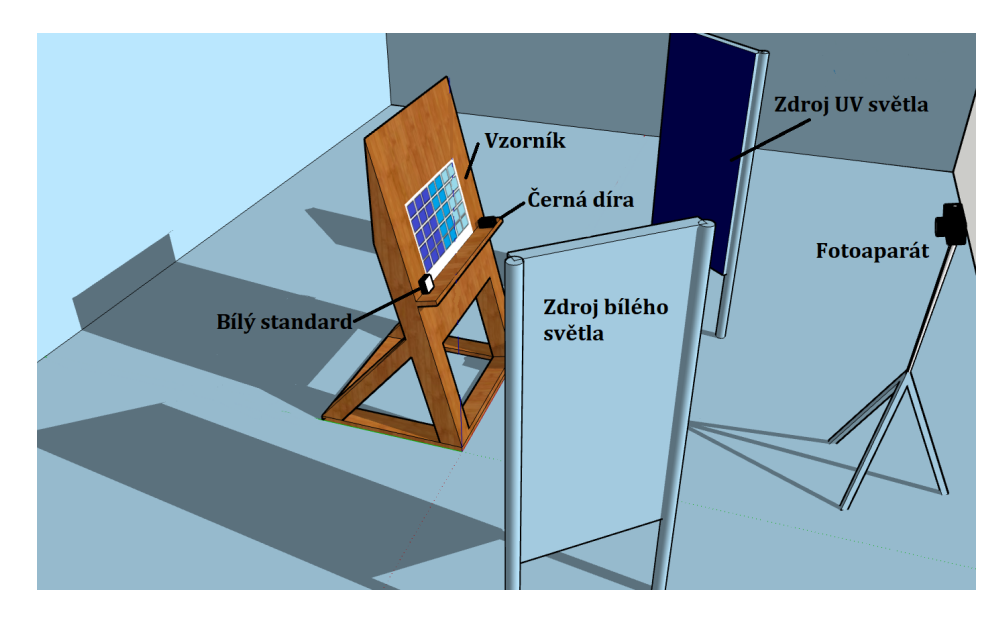

<span id="page-16-0"></span>Obrázek 2.9: Stojan se vzorníkem a bílým i černým standardem.

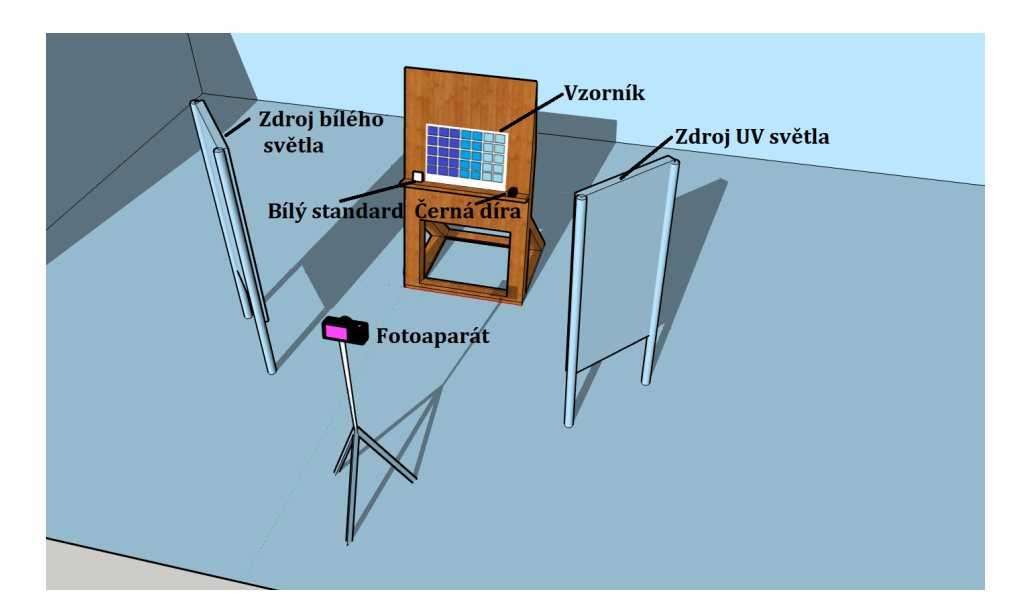

<span id="page-16-1"></span>Obrázek 2.10: Pohled shora na vzorník na stojanu a rozmístění osvětlení.

## <span id="page-17-0"></span>2.6 Metodika snímkování

Každý vzorník byl vyfocen třikrát. Jeden snímek byl pořízen jako kontrolní bez předsazeného filtru. Další potom s filtrem PFCL-A, a nakonec s filtrem PFCL-B. Snímky byly foceny v poloautomatickém režimu fotoaparátu s prioritou apertury. Aperturu jsme nastavili tak, aby byla dostatečná hloubka ostrosti (clonové číslo 8). Režim ukládání snímku byl nastaven na zápis v nekomprimovaném RAW (NEF) a zároveň i v JPG formátu.

## <span id="page-18-0"></span>Kapitola 3

# Zpracování dat a rozpoznávání barev

#### <span id="page-18-1"></span>3.1 Metodika zpracování dat

Vyfocené snímky byly přetaženy do počítače. Byly zpracovávány pomocí algoritmu zapisdata.py<sup>[1](#page-18-2)</sup> napsaného v programovacím jazyce Python.<sup>[2](#page-18-3)</sup> Skript využívá ke své ˇcinnosti knihovny numpy, opencv-python, rawpy a imageio. Nafocen´e sn´ımky v JPG i NEF musí být vloženy do stejné složky, ve které je uložen tento skript.

Po spuštění skriptu se program zeptá na názvy souborů snímků s jednotlivými filtry: Zapiš název snímku s filtrem PFCL-A (bez přípony): Zapiš název snímku s filtrem PFCL-B (bez přípony):

Následně si ověří polohu bílého a černého standardu, přičemž očekává odpověď a pro ano a n pro ne:

```
Odpovídají souřadnice bílého standardu 1330:3560? (a/n):
```
Odpovídají souřadnice černého standardu 7520:3960? (a/n):

Dále byly nalezeny záměrné symboly v rozích a kolem nich byly pro kontrolu vy-kresleny do souboru res.jpg červené čtverce (ukázáno na Obrázku [3.1\)](#page-19-1) a obrázek rozdělen na několik čtverečků, které se zakreslí do souboru cver. jpg (viz Obrázek [3.2\)](#page-19-2). V každém čtverečku byl vypočten medián hodnoty naměřených intenzit na zelených, modrých a červených pixelech snímače. V každém snímku tedy jsou 3 hodnoty pro každý čtvereček. Medián byl použit z toho důvodu, že malířská barva je rozetřena po ploše jednoho čtverečku a může se stát, že na některých místech není dostatečně silná vrstva malířské barvy a podložka bude prosvítat. Jelikož většina plochy čtverečku zabírá dostatečně silná vrstva, dá se s jistotou říci, že medián vybere hodnotu, jež vystihuje malířskou barvu. Taktéž byly naměřeny hodnoty intenzit v oblasti snímku, ve které je bílý standard a černý standard. Od mediánových hodnot intenzit v jednotlivých čtverečcích byla odečtena hodnota intenzity naměřená v oblasti snímku s černým standardem a vydělena hodnotou intenzity naměřené v oblasti bílého standardu. Byly tak získány normované hodnoty o velikosti mezi 0 a 1.

Každý vzorník byl ale vyfocen jak s filtrem PFCL-A, tak PFCL-B, proto bylo získáno pro každý čtvereček 6 hodnot (mediánové hodnoty intenzit červených, zelených a modrých pixelů ve dvou různých oblastech optického spektra).

<span id="page-18-2"></span> $1$ Skript je přiložen v příloze elektronické verze této práce.

<span id="page-18-3"></span> ${}^{2}$ <https://www.python.org/>

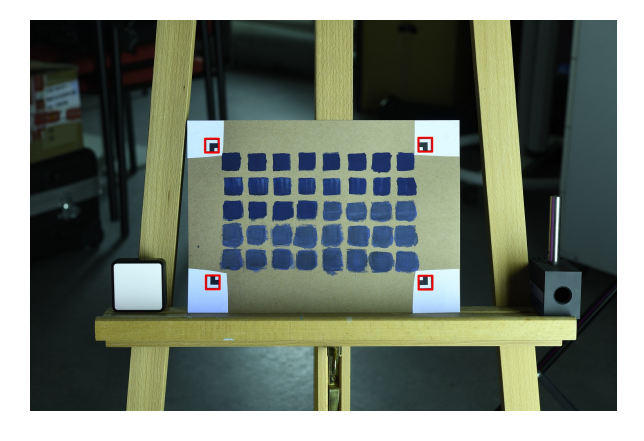

Obrázek 3.1: Algoritmem nalezené symboly.

<span id="page-19-2"></span><span id="page-19-1"></span>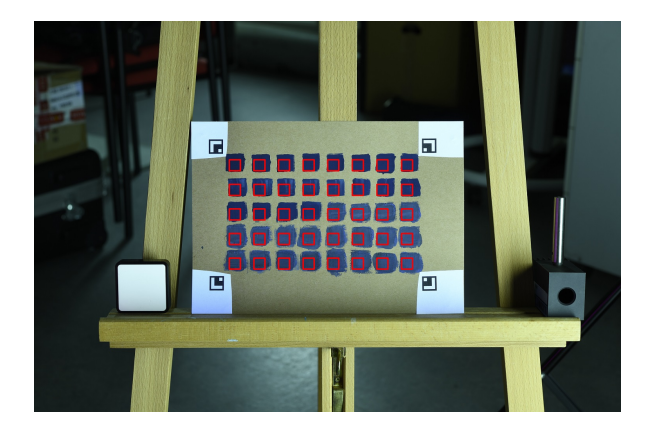

Obrázek 3.2: Rozdělení na čtverečky.

Těchto 6 hodnot bylo uloženo na řádek CSV souboru data.csv (pro každý čtvereček jeden řádek) a k nim byla připsána i sedmá hodnota (na začátku řádku), kterou bylo označeno, o jakou malířskou barvu se jedná (jsou-li rozlišovány dvě malířské barvy: 0 pro první a 1 pro druhou). Příklad textu v tomto souboru může tedy vypadat takto: 0,0.105691,0.322368,0.488235,0.228,0.206521,0.505882 0,0.097560,0.328947,0.505882,0.224,0.206521,0.517647 ... 1,0.088888,0.123456,0.160220,0.419607,0.254098,0.286274 1,0.081481,0.098765,0.132596,0.388235,0.229508,0.262745 ... Označení barvy, Červená A, Zelená A, Modrá A, Červená B, Zelená B, Modrá B

## <span id="page-19-0"></span>3.2 Strojové učení a testování

K tvorbě neuronových sítí byl používán programovací jazyk Python za pomocí knihovny TensorFlow. Ta je otevřenou knihovnou, která umožňuje snadné sestavování modelu (např. neuronové sítě), jeho učení a testování. Byl k tomu vytvořen skript neuron.py<sup>[3](#page-19-3)</sup>, který využívá i knihoven numpy, matplotlib a random. Ve složce, ze které je skript spouštěn, je nutné mít v této složce umístěn soubor s naměřenými daty data.csv.

Tento skript prvně načte data ze souboru data.csv. V tomto souboru spočítá počet

<span id="page-19-3"></span> ${}^{3}$ Skript je přiložen v příloze elektronické verze této práce.

řádku a náhodně z nich vybere  $\frac{1}{4}$ , která se využije k testování. Tyto řádky jsou následně vyřazeny a trénování na nich neprobíhá. Zbylé řádky jsou využity k učení.

V dalším kroku je vytvořena neuronová síť, která je učena pomocí těchto trénovacích dat. Je vytvořena predikce určení k testovacím datům a ta je potom porovnána se správným označením a je do příkazového řádku vypsáno, kolik z kolika testovacích vzorků určila neuronová síť správně a také je vykreslen graf znázorňující průběh učení (přesnost kategorického rozlišení v závislosti na počtu trénovacích cyklů).

Samotná neuronová síť je ve skriptu vytvořena pomocí definice funkce:

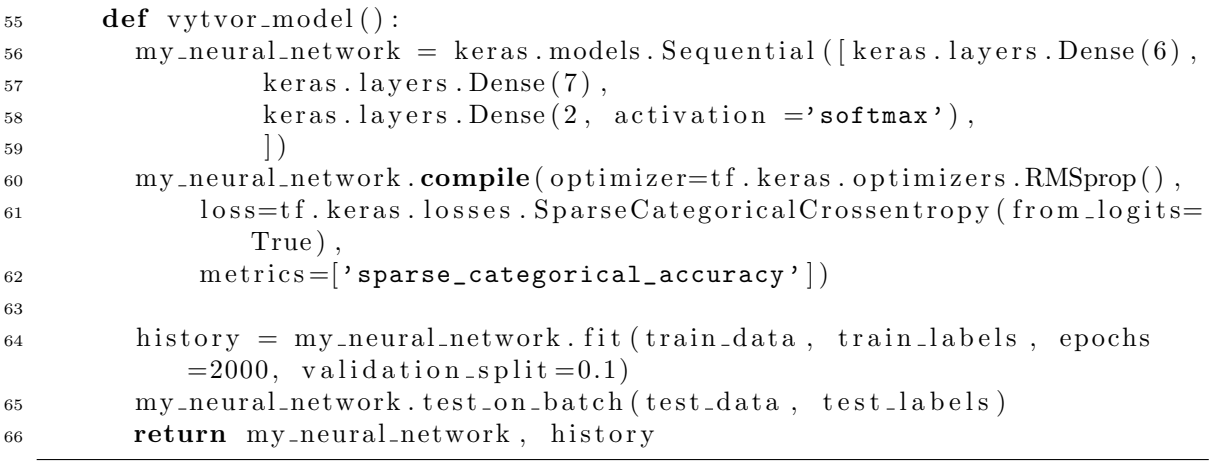

Výpis kódu 3.1: Část kódu ve skriptu neuron.py.

Na řádku 56 (v proměnné my neural network) si definujeme počet vstupních neuronů (těch je stejný počet jako vstupů, tedy 6), na řádku 57 počet neuronů ve skryté vrstvě a na řádku 58 počet neuronů na výstupu. (Tento počet musí odpovídat počtu barev, mezi kterými se má síť rozhodovat.) Výsledek, který nám neuronová síť dá, odpovídá tomu, s jakou pravděpodobností se pro který neuron rozhodne. V řádku 64 lze ještě změnit počet cyklů trénování, které mají také zásadní vliv.

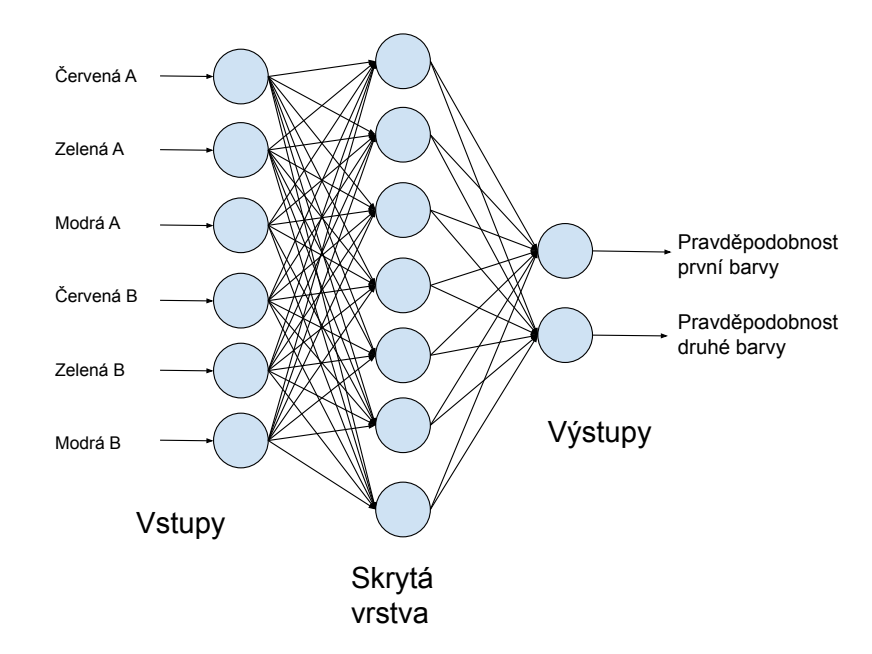

<span id="page-20-0"></span>Obrázek 3.3: Znázornění neuronové sítě, která byla používána.

Začalo se s učením neuronové sítě na 2 rozdílných malířských barvách (modré a červené). Jejich barva je znázorněna na Obrázku [3.4.](#page-21-0) Byla naměřena i spektra jejich odrazivosti a ta jsou zobrazena na Obrázcích [3.5](#page-21-1) a [3.6.](#page-21-2) Používána byla neuronová síť se šesti vstupními neurony, se sedmi neurony ve skryté vrstvě a dvěma neurony v poslední vrstvě (viz Obrázek [3.3\)](#page-20-0).

Byla získána databáze s 66 vzorky, z nichž byla náhodně vybrána čtvrtina, která byla používána k testování neuronové sítě. Všech 16 ze 16 testovacích vzorků určila neuronová síť správně.

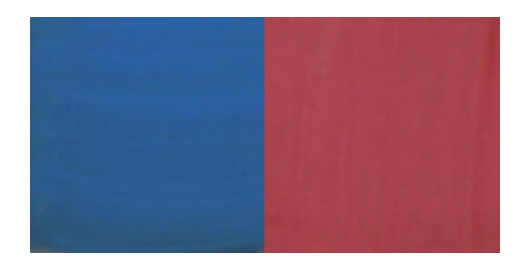

Obrázek 3.4: Modrá tempera (vlevo) a červená tempera (vpravo).

<span id="page-21-0"></span>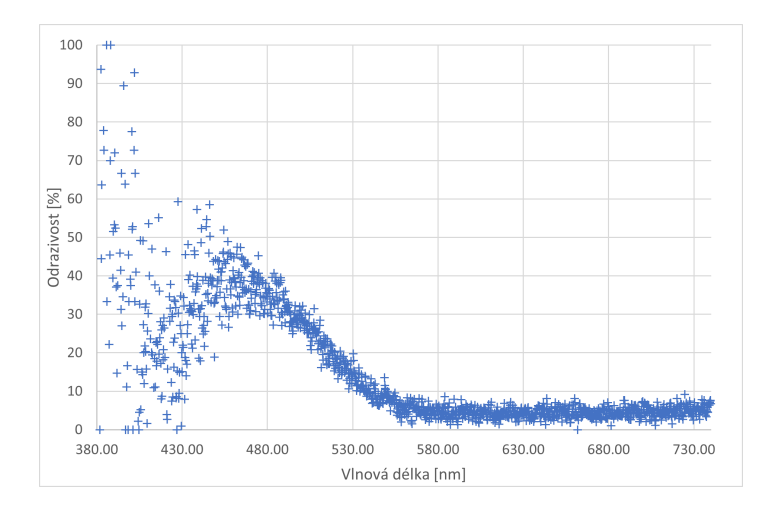

Obrázek 3.5: Naměřené spektrum odrazivosti modré tempery.

<span id="page-21-1"></span>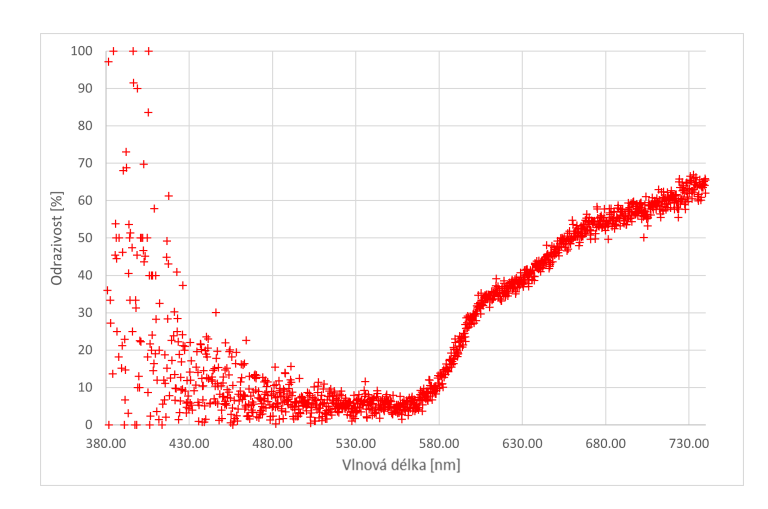

<span id="page-21-2"></span>Obrázek 3.6: Naměřené spektrum odrazivosti červené tempery.

Dále bylo vyzkoušeno naučit tutéž strukturu neuronové sítě tentokráte pro rozpoznávání dvou podobných malířských barev (tmavě modré a pruské modré barvy). Jejich barva je znázorněna na Obrázku [3.7.](#page-22-0) Jejich naměřená spektra jsou na Obrázcích [3.8](#page-22-1) a [3.9](#page-22-2) (u kratších vlnových délek jsou spektra z důvodu nedostatečného osvětlení dost zašuměná). Testovací vzorky barev ukázaly, že neuronová síť funguje. Určila správně 10 z 10 testovacích vzorků.

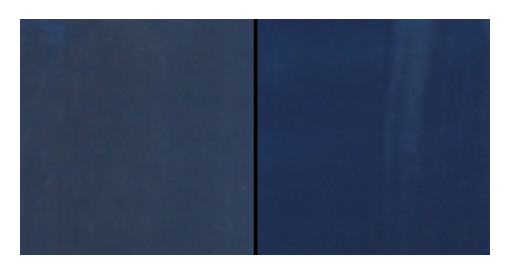

Obrázek 3.7: Tmavě modrá tempera (vlevo) a pruská modrá tempera(vpravo).

<span id="page-22-0"></span>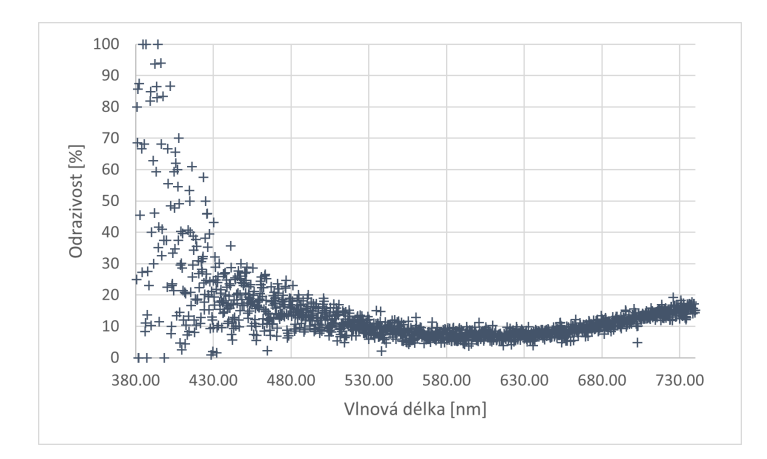

Obrázek 3.8: Naměřené spektrum odrazivosti tmavě modré tempery.

<span id="page-22-1"></span>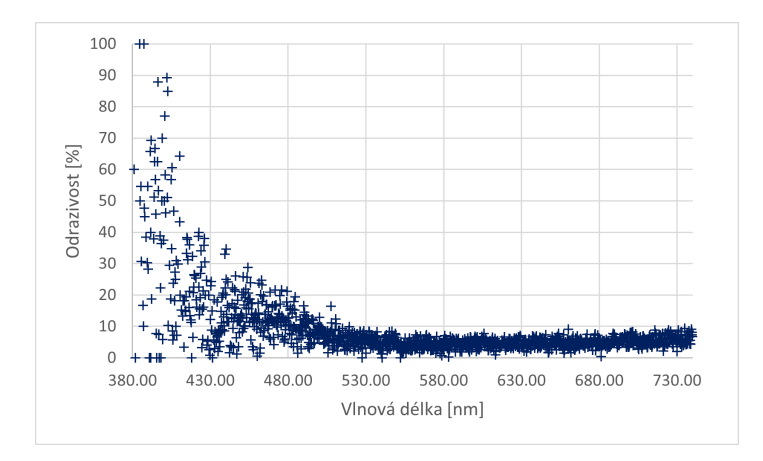

<span id="page-22-2"></span>Obrázek 3.9: Naměřené spektrum odrazivosti pruské modré tempery.

V dalším pokusu byl vyroben objemnější soubor dat se 42 550 vzorky (ze snímků modré a pruské modré barvy - barva byla rozetřena po celé ploše papíru a čtverečky byly dělány pouze softwarově i s překryvy) a zkusilo se jím naučit neuronovou síť několika struktur pro otestování toho, pro kterou bude mít nejlepší výsledky. Úspěšnosti jed-notlivých struktur jsou v Tabulce [3.1.](#page-23-0) V této tabulce byly brány jako správné výsledky pouze ty, které byly určeny s pravděpodobností výstupního neuronu vyšší než 0,7.

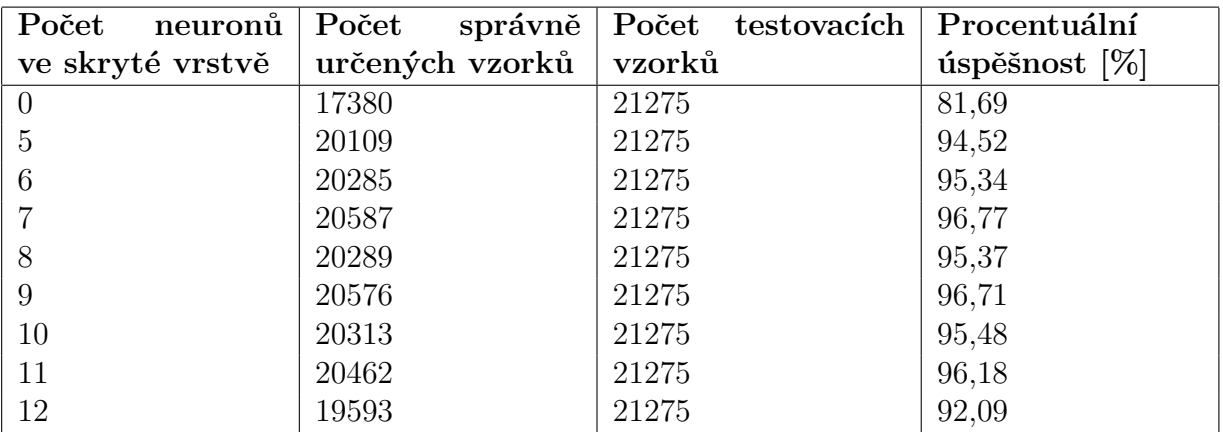

<span id="page-23-0"></span>Tabulka 3.1: Úspěšnost při různých strukturách.

Z tabulky plyne, že je významný rozdíl mezi použitím neuronové sítě a regresního modelu bez vnitřní vrstvy. Mezi modely s různým počtem neuronů nebyl rozdíl nijak významný. Bylo ale rozhodnuto, že bude i dále používána neuronová síť se sedmi neurony ve vnitřní vrstvě.

# <span id="page-24-0"></span>Kapitola 4

## Ověření funkčnosti metody

V této kapitole je popsáno, jakým způsobem byla ověřena funkčnost metody na reálných malířských barvách používaných v uměleckých dílech. Typickým problémem je rozlišování modří, byla metoda ověřována právě na nich.

#### <span id="page-24-1"></span>4.1 Příprava vzorků

Vzorky malířských barev byly připravovány na katedře analytické chemie Univerzity Palackého v Olomouci po konzultaci s doktorem Lukášem Kučerou.

K přípravě malířské barvy z pigmentu byl zvolen způsob olejové barvy. Její příprava spočívala v rozetření barevného pigmentu ve vodě na hladké skleněné podložce pomocí špachtle a dosažení homogenní "kaši". Do ní se poté přidalo stejné množství lněného<br>claje oleje.

Takto připravená malířská barva se potom rozetřela do vzorníků popsaných v Sekci [2.4.](#page-15-0) Každá malířská barva byla nanesena na samostatný vzorník. Malířská barva ale byla rozetřena pouze do několika čtverečků. Poté byla malířská barva z pigmentu připravena úplně od znova. Vytvářejí se tak tzv. biologické repliky, nabude zde na významu lidský faktor, fluktuace se blíží reálnému případu uměleckého díla.

Byly připraveny vzorky azuritu, syntetického ultramarínu, indiga, pruské modři, smaltu, lapisu, egyptské modři a jiné egyptské modři (lišila se hrubostí zrn).

## <span id="page-24-2"></span>4.2 Zpracování dat

Vzorník byl nasnímkován (postupem uvedeným v Sekci [2.6\)](#page-17-0) a data byla zpracována  $(z$ působem uvedeným v Sekci [3.1\)](#page-18-1). Ze snímků byl vytvořen jeden CSV soubor s naměřenými hodnotami jednotlivých barev za sebou. Srovnání těchto barev je znázorněno na Obrázku [4.1.](#page-25-1) Pro lepší názornost byly naměřeny spektra odrazivosti na Obrázku [4.2](#page-25-2) (u kratších vlnových délek jsou spektra vlivem nedostatečného osvětlení dost zašuměná a u delších vlnových délek je naměřena vyšší intenzita vlivem parazitního odrazu od hnědé podložky z neběleného papíru).

| Indigo      | Syntetický<br>ultramarín | <b>Azurit</b> | Egyptská<br>modř        |
|-------------|--------------------------|---------------|-------------------------|
| Pruská modř | <b>Smalt</b>             | Lapis         | Egyptská<br>modř (jiná) |

<span id="page-25-1"></span>Obrázek 4.1: Znázornění srovnání modrých malířských barev.

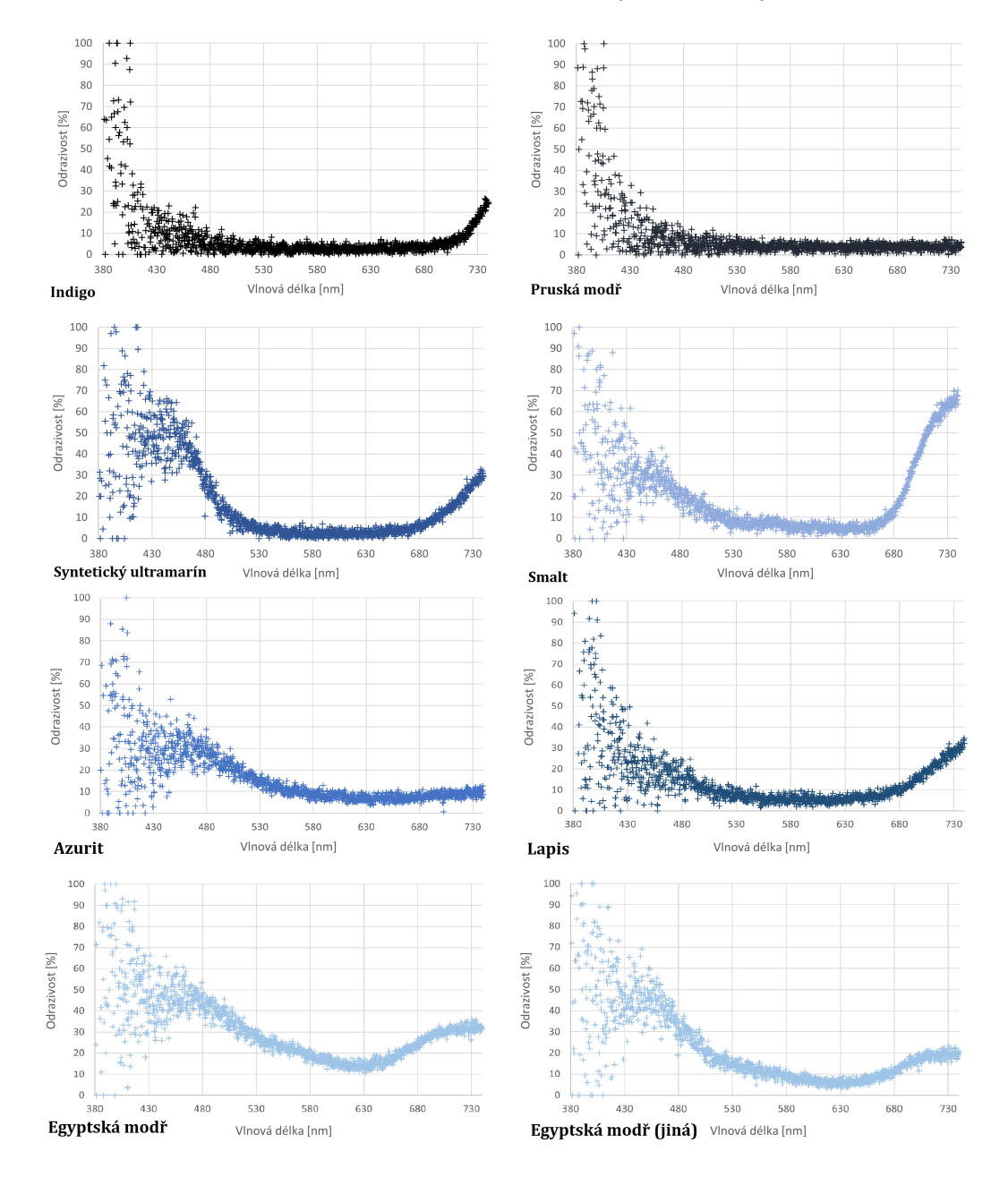

<span id="page-25-2"></span><span id="page-25-0"></span>Obrázek 4.2: Naměřená spektra malířských barev.

## 4.3 Rozlišování pomocí strojového učení

Postupem uvedeným v Kapitole [3](#page-18-0) byla naučena neuronová síť tak, aby rozlišovala mezi všemi osmi malířskými barvami. Ta je určila správně v 68 případech z 80 (úspěšnost 85 %).

Stejným způsobem bylo vyzkoušeno pouze rozlišování mezi 2 malířskými barvami. Prvně bylo vyzkoušeno rozlišování mezi indigem a pruskou modří. Neuronová síť správně určila všech 20 vzorků z 20. Při rozlišování mezi dvěmi egyptskými modřemi neuronová síť taktéž určila správně všech 20 vzorků z 20. Při rozlišování mezi ultramarínem a smaltem bylo taktéž určeno správně 20 vzorků z 20. (Viz Tabulka [4.1.](#page-26-0))

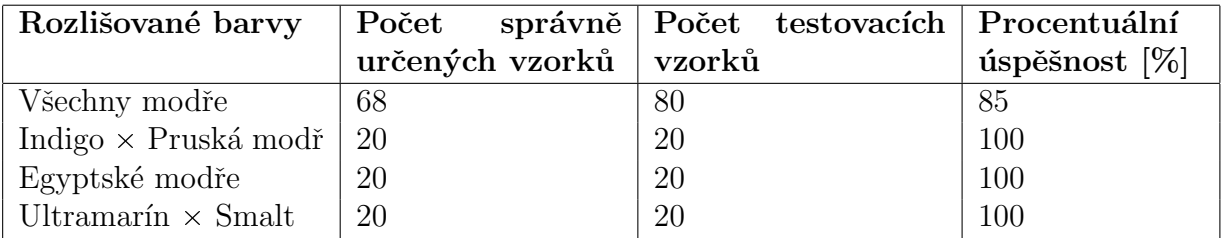

<span id="page-26-0"></span>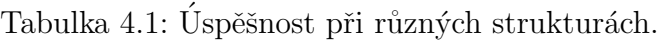

V Obrázku [4.3](#page-26-1) jsou křivky průběhu učení, které znázorňují, jak probíhalo učení v závislosti na počtu učících cyklů.

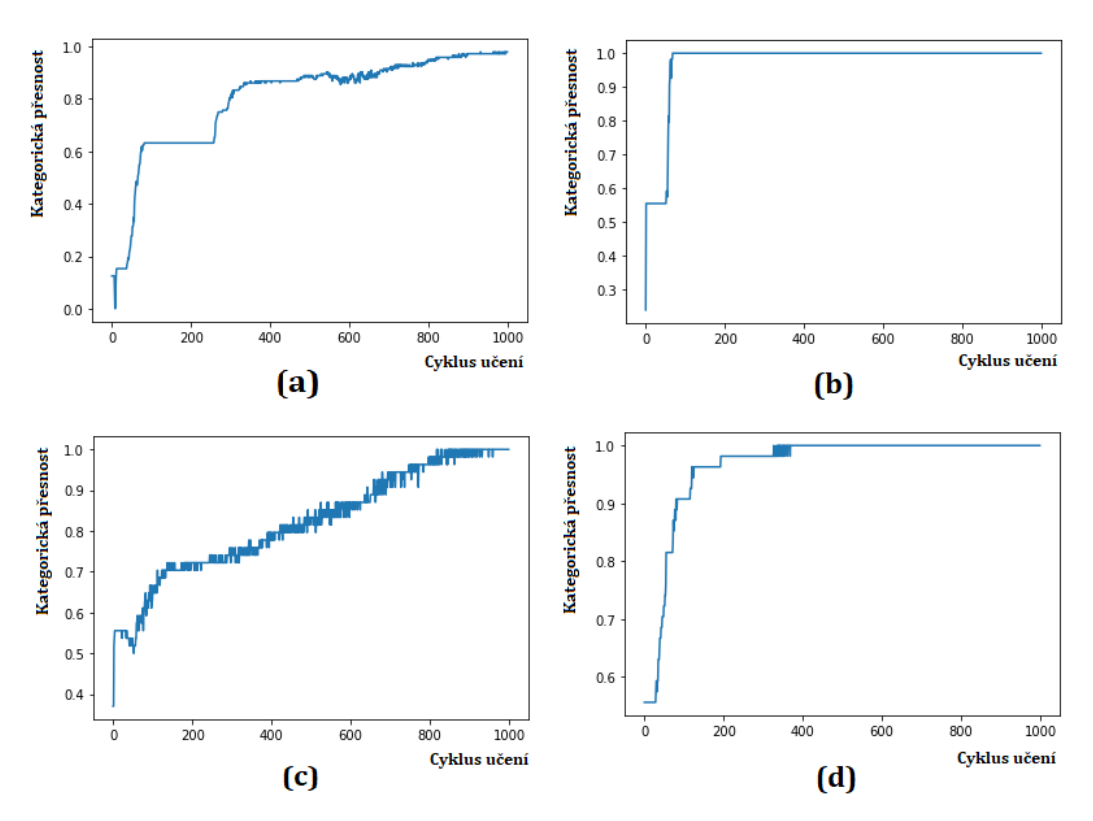

<span id="page-26-1"></span>Obrázek 4.3: Křivky průběhu učení: (a) Všechny modře, (b) Indigo  $\times$  Pruská modř, (c) Egyptské modře, (d) Ultramarín  $\times$  Smalt.

## <span id="page-27-0"></span>Závěr

V této bakalářské práci byla vyvinuta metoda určená k rozpoznávání malířských barev.

Byly vyzkoušeny dvě formy strojového učení. Jako první byla vyzkoušená metoda rozlišování strojového učení na dvou zcela rozlišných malířských barvách (červené a modré). Dále byl prvotní skript programovacího jazyka Python modifikován a vyladěn. Bylo vyzkušeno odstranění skryté vrstvy (nejednalo se tedy o neuronovou síť, ale spíše strojové učení s využitím vícenásobné lineární regrese), která byla vyzkoušena na dvou barevných odstínech modré při velmi vysokém objemu vzorků. Tato metoda se ukázala jako velmi účinná.

Ještě účinnější bylo rozpoznávání pomocí neuronové sítě. Nakonec byla tato metoda rozpoznávání barev otestována na reálných problémech (rozpoznávání modrých pigmentů) s využitím neuronové sítě se sedmi neurony ve skryté vrstvě. Neuronová síť byla naučena pro rozlišování mezi 8 pigmentovými barvami (od každé 40 vzorků) a správně určila 68 z 80 vzorků určených k testování. Její úspěšnost tak byla 85 %. Další neuronové sítě byly naučeny pro rozlišování mezi dvěma pigmentovými barvami a všechny testovací vzorky určily správně. Jejich úspěšnost byla pro tyto vzorky 100%.

Závěrem se tedy dá říci, že metoda je k rozpoznávání malířských barev použitelná. Je však nutno podotknout, že při rozlišování barev je třeba využít více vzorků, aby bylo dosaženo vyšší přesnosti, nebo omezit množství barev, mezi kterými se bude neuronová síť rozhodovat.

## <span id="page-28-0"></span>Literatura

- <span id="page-28-2"></span>[1] KUBÍNKOVÁ, Zuzana. Dějiny barev. Spolek historického šermu Au jugé [online]. 2004 [cit. 2021-7-9]. Dostupné z: [http://aujuge.cz/doku.php?id=clanky:](http://aujuge.cz/doku.php?id=clanky:dejiny_barev) [dejiny\\_barev](http://aujuge.cz/doku.php?id=clanky:dejiny_barev)
- <span id="page-28-1"></span>[2] Timeline for Blue Pigments. ColourLex [online]. [cit. 2021-8-1]. Dostupné z: [https://colourlex.com/pigments/pigment-timelines/](https://colourlex.com/pigments/pigment-timelines/timeline-blue-pigments/) [timeline-blue-pigments/](https://colourlex.com/pigments/pigment-timelines/timeline-blue-pigments/)
- <span id="page-28-3"></span>[3] Subraktivní míchání barev. *Wikipedia: the free encyclopedia* [online]. San Francisco (CA): Wikimedia Foundation, 2001- [cit. 2021-7-9]. Dostupné z: [https://cs.](https://cs.wikipedia.org/wiki/Subtraktivn%C3%AD_m%C3%ADch%C3%A1n%C3%AD_barev) [wikipedia.org/wiki/Subtraktivn%C3%AD\\_m%C3%ADch%C3%A1n%C3%AD\\_barev](https://cs.wikipedia.org/wiki/Subtraktivn%C3%AD_m%C3%ADch%C3%A1n%C3%AD_barev)
- <span id="page-28-4"></span>[4] Aditivní míchání barev. *Wikipedia: the free encyclopedia* [online]. San Francisco (CA): Wikimedia Foundation, 2001- [cit. 2021-7-9]. Dostupn´e z: [https:](https://cs.wikipedia.org/wiki/Aditivn%C3%AD_m%C3%ADch%C3%A1n%C3%AD_barev) [//cs.wikipedia.org/wiki/Aditivn%C3%AD\\_m%C3%ADch%C3%A1n%C3%AD\\_barev](https://cs.wikipedia.org/wiki/Aditivn%C3%AD_m%C3%ADch%C3%A1n%C3%AD_barev)
- <span id="page-28-5"></span>[5] COSENTINO, Antonino, et al. Multispectral imaging and the art expert. Spectroscopy Europe, 2015, 27(2): 6-9.
- <span id="page-28-6"></span>[6] PAULRAJ, Murugesapandian, et al. Color recognition algorithm using a neural network model in determining the ripeness of a banana. Proceedings of the International Conference on Man-Machine Systems (ICoMMS), 11 – 13 October 2009, Batu Ferringhi, Penang, MALAYSIA, 2009.
- <span id="page-28-7"></span>[7] GRABOWSKI, Bartosz, et al. Automatic pigment identification from hyperspectral data. Journal of Cultural Heritage, 2018, 31: 1-12.
- <span id="page-28-8"></span>[8] Co je strojové učení? *Oracle* [online]. [cit. 2021-5-5]. Dostupné z: [https://www.oracle.com/cz/data-science/machine-learning/](https://www.oracle.com/cz/data-science/machine-learning/what-is-machine-learning/) [what-is-machine-learning/](https://www.oracle.com/cz/data-science/machine-learning/what-is-machine-learning/)
- <span id="page-28-9"></span>[9] PALMERI, Ercole. Klasifikace algoritmů strojového učení: lineární regrese, klasifikace a shlukování [online]. [cit. 2021-7-9]. Dostupné z: [https://](https://bloginnovazione.it/cs/machine-learning/3716/) [bloginnovazione.it/cs/machine-learning/3716/](https://bloginnovazione.it/cs/machine-learning/3716/)
- <span id="page-28-10"></span> $[10]$   $DURČAK$ , Pavel. *Neuronové sítě a princip jejich fungování* [on- $\text{line}$ . 2021-7-9. Dostupné z: [https://www.napocitaci.cz/33/](https://www.napocitaci.cz/33/neuronove-site-a-princip-jejich-fungovani-uniqueidgOkE4NvrWuNY54vr\LeM670eFNQh552VdDDulZX7UDBY/) [neuronove-site-a-princip-jejich-fungovani-uniqueidgOkE4NvrWuNY54vr\](https://www.napocitaci.cz/33/neuronove-site-a-princip-jejich-fungovani-uniqueidgOkE4NvrWuNY54vr\LeM670eFNQh552VdDDulZX7UDBY/) [LeM670eFNQh552VdDDulZX7UDBY/](https://www.napocitaci.cz/33/neuronove-site-a-princip-jejich-fungovani-uniqueidgOkE4NvrWuNY54vr\LeM670eFNQh552VdDDulZX7UDBY/)
- <span id="page-28-11"></span>[11] Umělá neuronová síť. Wikipedia: the free encyclopedia [online]. San Francisco (CA): Wikimedia Foundation, 2001- [cit. 2021-8-5]. Dostupné z:  $https://cs.$ [wikipedia.org/wiki/Um%C4%9Bl%C3%A1\\_neuronov%C3%A1\\_s%C3%AD%C5%A5](https://cs.wikipedia.org/wiki/Um%C4%9Bl%C3%A1_neuronov%C3%A1_s%C3%AD%C5%A5)
- <span id="page-29-0"></span>[12] Jean François WITZ.  $\r{Re}z$  digitální zrcadlovkou. In: Wikipedia: the free encyclopedia [online]. San Francisco (CA): Wikimedia Foundation, 2001- [cit. 2021-04-19]. Dostupné z: <https://commons.wikimedia.org/w/index.php?curid=4545675>
- <span id="page-29-1"></span>[13] en:User:Cburnett. Bayerova maska. In: Wikipedia: the free encyclopedia [online]. San Francisco (CA): Wikimedia Foundation, 2001- [cit. 2021-04-19]. Dostupné z: <https://commons.wikimedia.org/w/index.php?curid=1496858>